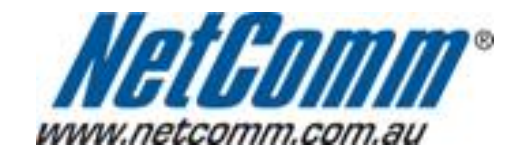

п

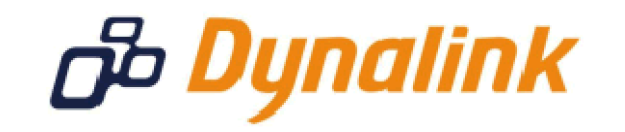

Ĭ.

## **Remote Administration Setup**

(RTA1025W)

## **Remote Administration:**

Remote administration allows you to access the modem / router / VOIP ATA configuration page from a computer connected to the internet.

This can also be used to enable your ISP (Internet Service Provider) to check your settings if you experience connection issues.

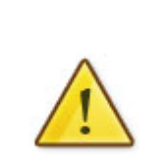

In the case of a VOIP ATA, you would also need to create a "**Port Forwarding**" rule on your modem / router for port 80 (or the applicable remote administration access port) pointing to your VOIP ATA's IP address.

If your modem / router is a NetComm or Dynalink unit, please see the appropriate "**Port Forwarding**" support document for assistance with adding this rule.

Before enabling remote access to your modem, we recommend changing the username and password required to login.

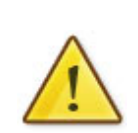

Please see our "**Changing the default username and password**" document for assistance with this.

You can also limit access to a specific IP or subnet (\*)

This will prevent unauthorised access to your modem.

\* - If supported by your model of modem / router.

## **Enabling Remote Administration**

This guide will take you through the steps required to enable remote administration access to your modem / router / VOIP ATA.

- 1. Open your web browser and go to the address http://192.168.1.1, using **admin** as the username and password.
- 2. Click on "**Management**" from the menu at the top of the page.
- 3. Click on "**Management Control**" from the menu on the lefthandside.
- 4. Click "**From Remote**" underneath this.
- 5. Make sure your internet connection is selected in the "**Select the Internet Connection:**" pull down menu. (you will not normally need to change this)

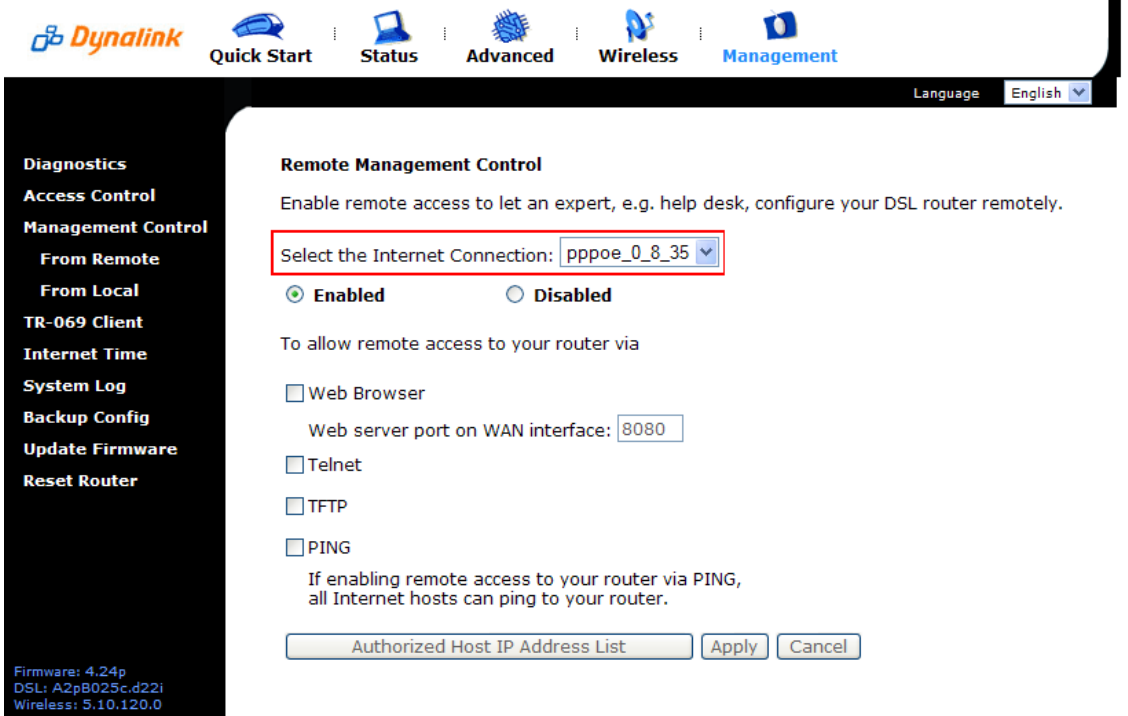

 $\blacksquare$ 

6. Select th Meb Browsercheckbox to enable remodedaccies Akpply.

You should now be able to access your modem via the address: http://<your external address>:8080.

You can find your IP address **htty pg b/ivary vtow hatip**.com/

If you wish to ldomessato a certa[in remote IP addre](http://www.whatip.com/)ss, please continue to the ne page.

## **Limiting Remote Administration Access**

If you wish to only allow a specific remote (as in from across the internet) IP address access to your modem / router / VOIP ATA configuration perform the following steps.

- 1. Click on the "**Authorized Host IP Address List**" button at the bottom of the page.
- 2. Select "**Only authorized Internet hosts can access your router**"

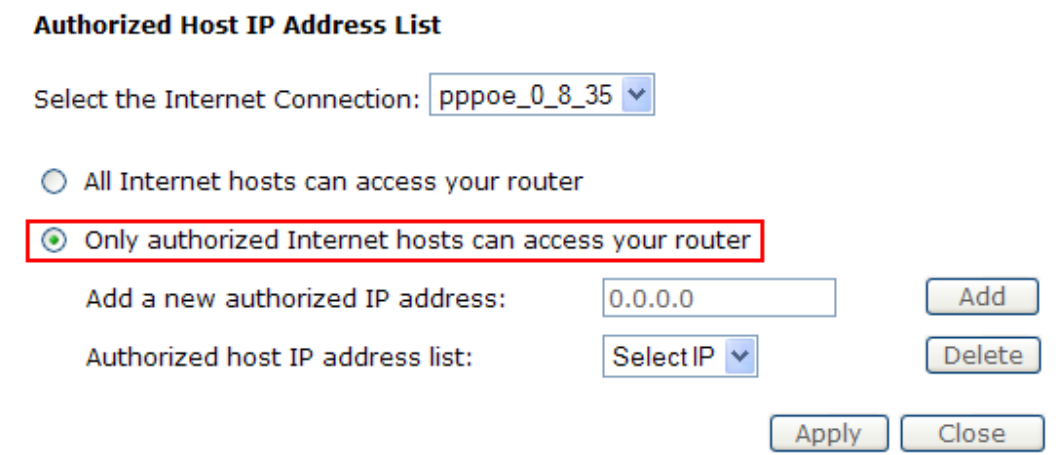

3. Enter the IP address you wish to allow to access your modem / router / VOIP ATA configuration and click "**Add**"

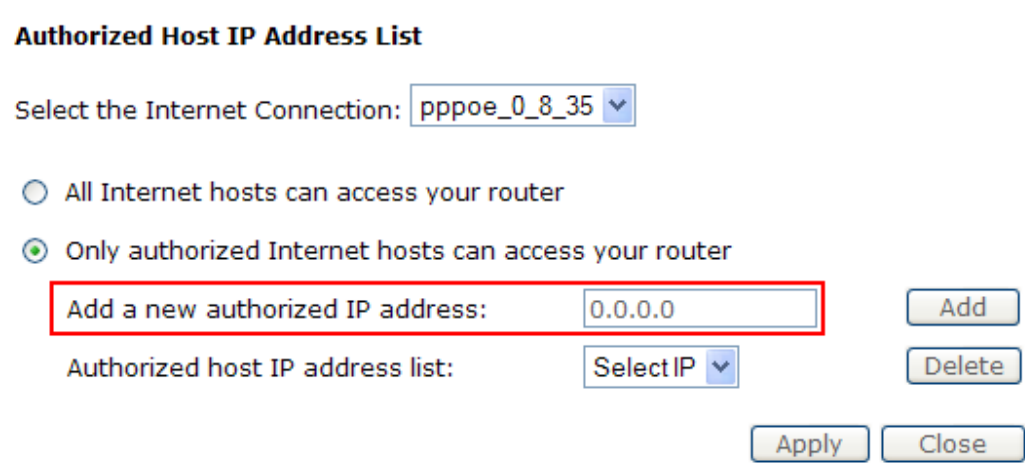

4. Click "**Apply**" once you have finished adding IP addresses to allow access to.